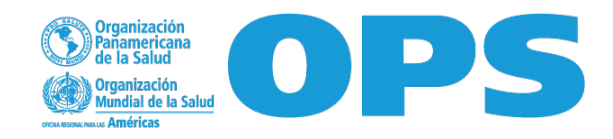

## **Guía para envío de propuesta económica de proveedores**

## Estimado proveedor.

Al ser invitado a nuestro proceso de adquisición de productos y/o servicios a través de nuestra plataforma *Workday Strategic Sourcing* y con la finalidad de participar en el mismo, a continuación encontrará una serie de pasos para enviar su propuesta económica.

1. Al ser invitado a nuestro proceso, usted recibirá un email con un link al que debrá acceder. Este lo direccionará a la siguiente pantalla en donde tendrá que realizar su registro creando una contraseña de mínimo 10 caracteres. (Es importante que guarde cuidadosamente dicha información, para que pueda acceder a su cuenta posteriormente). Una vez creada la contraseña dar clic en *"continuar"* …

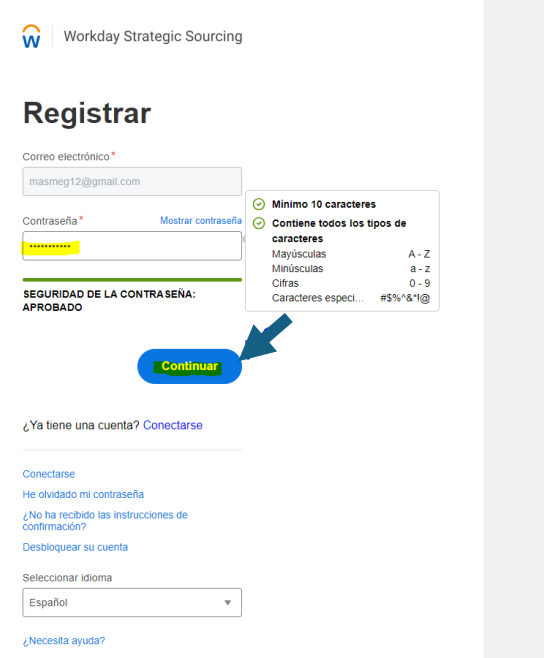

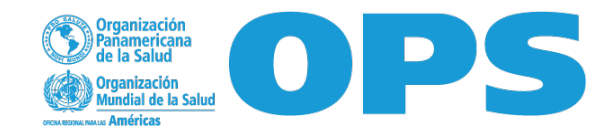

2. Usted deberá Registrarse como usuario llenando los campos en la siguiente pantalla. Una vez completada la información deberá dar clic en *"Save &Finish"*…

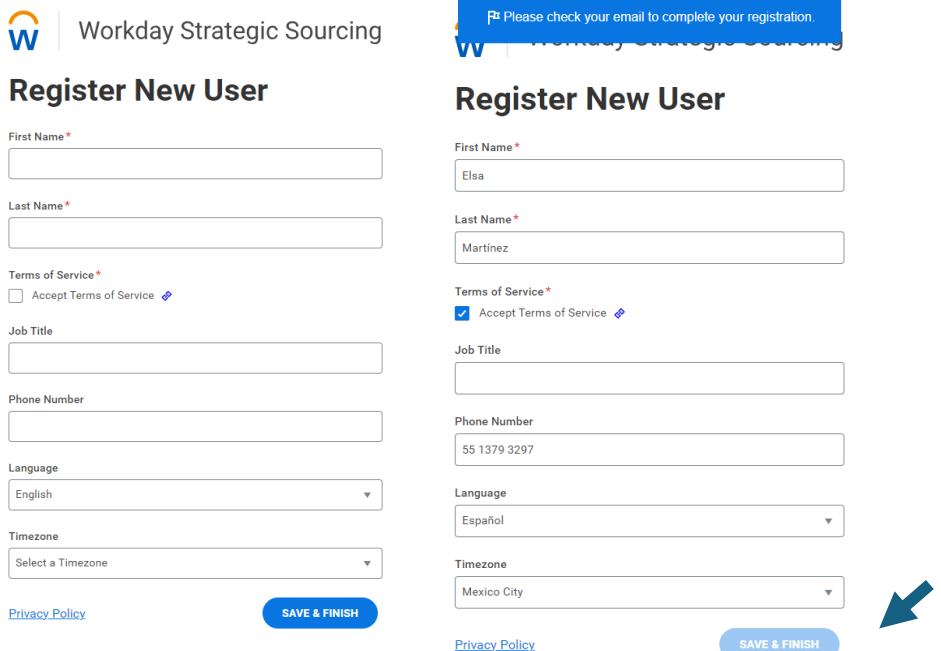

3. Para finalizar su registro y activar su cuenta, usted recibirá un email y deberá de dar clic en la barra azul *"Finalize your account"…*

> This is an automated email intended for masmeg12@gmail.com. To reach the Support team, please have an NSC from your organiza<br>submit a case through the "Contact Support" link in the Workday<br>Strategic Sourcing Platform or through the Customer Center.

> If you are a supplier and need to reach the Support team, please<br>submit a case through the "Contact Us" link in the Workday Strategic<br>Sourcing Platform.

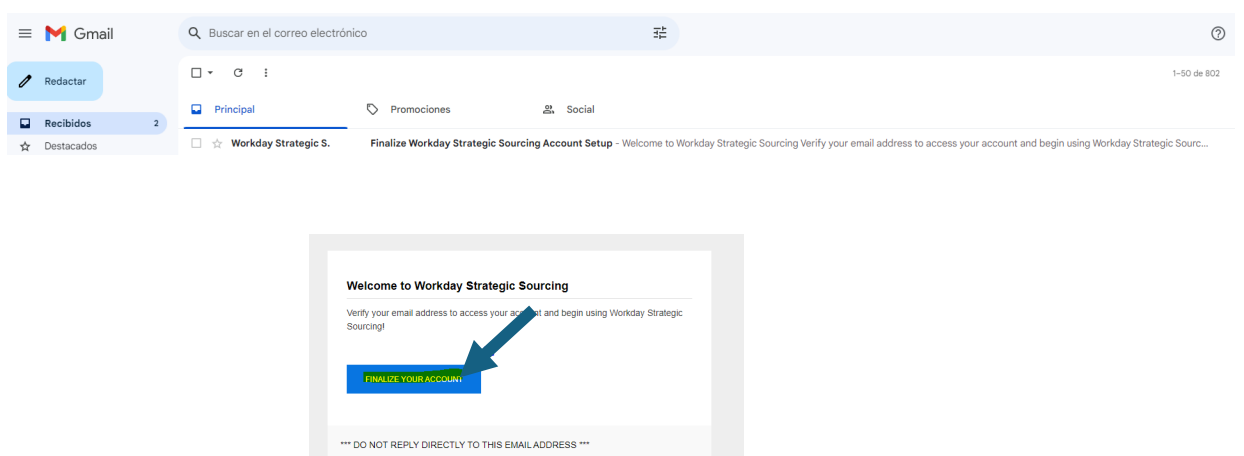

W

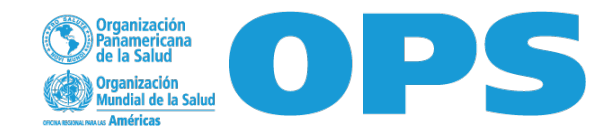

4. A continuación, usted será dirigido a la siguiente pantalla en donde deberá leer las cláusulas mismas que se encuentran en nuestros documentos adjuntos "Anexo B" y posteriormente dar clic en "Acepto las condiciones anteriores"...

CONDICIONES DE PARTICIPACIÓN

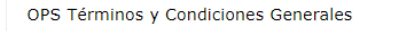

- 1**. CONDICIÓN JURÍDICA DE LAS PARTES/RESPONSABILIDAD DE LOS EMPLEADOS**: Se considerará que el Contratista tiene la condición jurídica de contratista<br>independiente de la OPS. El personal y los subcontratistas del Contratist cumplir eficazmente con las obligaciones establecidas en el Contrato y que, al hacerlo, respeten las leves y costumbres locales y se ciñan a una estricta norma de conducta moral y ética.
- 2. **ESTANDARDE DESEMPEÑO**: El Contratista se compromete en que los productos y/o los servicios proporcionados bajo el presente Contrato se ceñirán a las más<br>estrictas normas profesionales. El Contratista acatará todas las proporcionados por esta última a efectos del Contrato exclusivamente para las actividades acordadas entre la OPS y el Contratista.
- 3. CESIÓN: El Contratista no podrá ceder, transferir, comprometer o disponer de otra forma del presente Contrato, cualquier parte del mismo, o cualesquiera derechos u obligaciones del Contratista establecidos en el Contrato, sin previa autorización por escrito de la OPS. Además, el cesionario o receptor de la transferencia debe acceder<br>por escrito a cumplir con todos los términos y cond
- 4. SUBCONTRATACIÓN: El Contratista obtendrá primero la aprobación escrita de la OPS antes de subcontratar a un tercero cualquiera de las responsabilidades del<br>Contratista bajo el presente Contrato. La aprobación de la OPS
- 5. COMPRA DE PRODUCTOS: Si el Contrato incluye, total o parcialmente, la compra de productos, regirán las siguientes condiciones, a menos que se indique ion on el Collule<br>Len el Contrato
- · EMPAQUE DE LOS PRODUCTOS: El Contratista empacará los productos para entrega de conformidad con las más estrictas normas de empaque para el tipo, la cantidad y la modalidad de transporte de los productos. Los productos se empacarán y marcarán de una manera adecuada de conformidad con las instrucciones de envío adjuntas al Contrato o, de otro modo, senún la práctica babitual en el comercio, y de conformidad con cualquier requisito impuesto por las leves aplicables, incluso increased by the contract of the contract of the contract of the contract of the contract of the contract of the contract of the contract of the contract of the contract of the contract of the contract of the contract of t
- . CONCESIÓN DE LICENCIAS DE EXPORTACIÓN: El Contratista tendrá la responsabilidad de obtener cualquier licencia requerida para la exportación de bienes .<br>oductos o tecnologías, incluso del software que se venda, entregue, licencie o suministre de otro modo a la OPS o su representante bajo el Contrato. El Contratista obtendrá tal licencia de una manera rápida.
- . TRANSPORTE Y FLETES: A menos que se indique lo contrario en el Contrato, el Contratista tendrá la responsabilidad exclusiva de hacer todos los arreglos de transporte y de pago de costos de flete y de seguro para el envío y la entrega de los productos de conformidad con los requisitos del Contrato. El Contratista se<br>Accedivada de la contrata de la contrata de la calcada de la

ACEPTACIÓN DE LAS CONDICIONES DE PARTICIPACIÓN<sup>®</sup>

No puede presentar oferta en este evento hasta que no acepte las condiciones de participación. Seleccione la casilla para aceptar

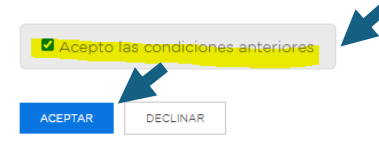

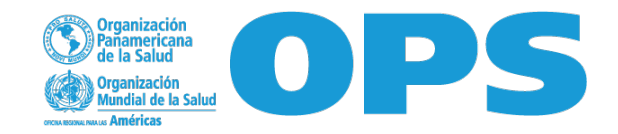

5. Una vez aceptadas las condiciones anteriores se dirigirá a la siguiente página en donde se muestran los detalles de la Requisición a la que fue invitado, así como los archivos adjuntos en donde se especifican las necesidades que deberá de cotizar. Usted podrá descargarlos…

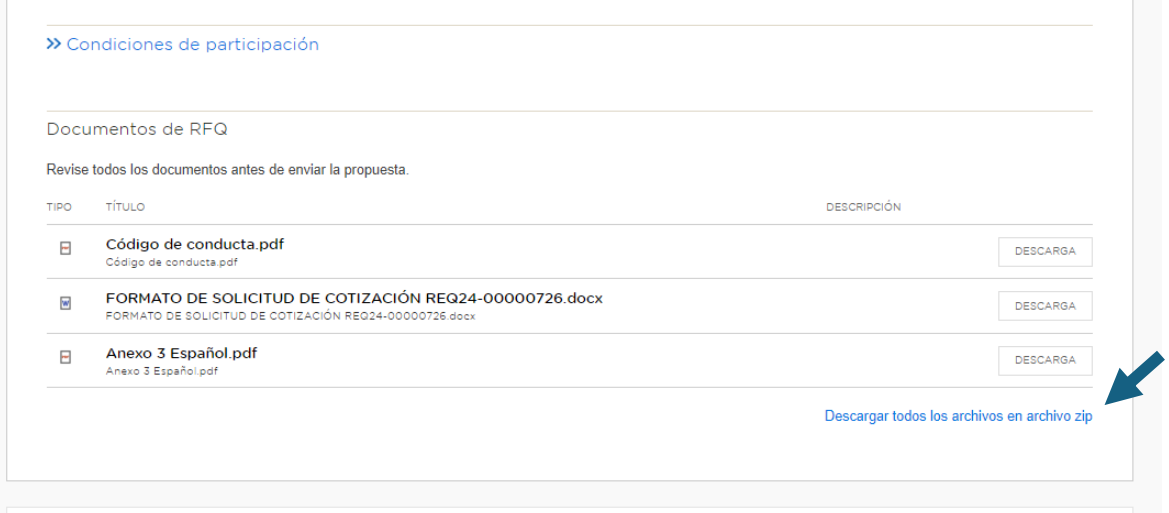

6. En caso de dudas podrá encontrar la sección *"Centro de mensajes"* en donde podrá enviar las mismas y esperar respuesta a través de esta plataforma…

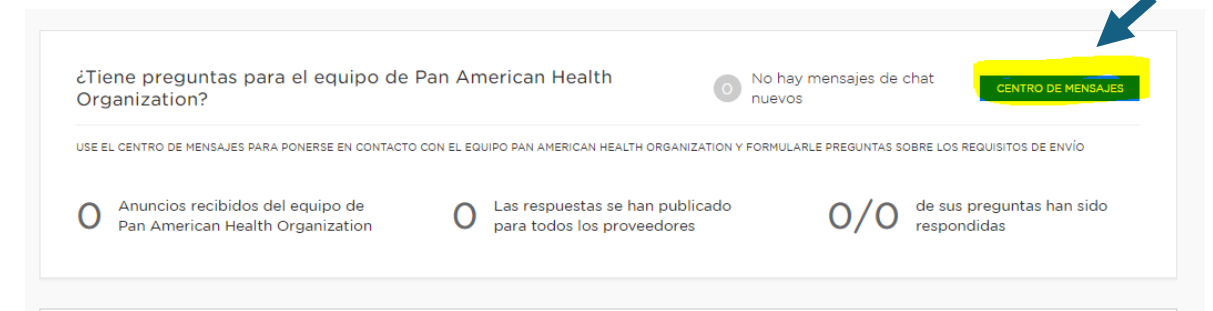

7. Así mismo podrá observar las fechas límite para proveer su propuesta

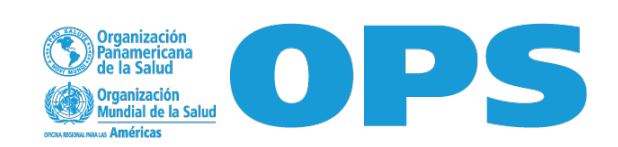

8. Para poder participar usted deberá Confirmar su asistencia yendo a la parte inferior de la página y dando clic en *"Deseo enviar oferta"…*

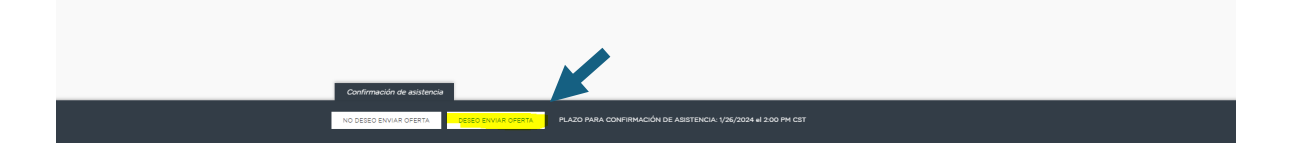

- 9. Una vez que haya dado clic se marcará como completado el primer evento de la cronología…
- 10. Usted podrá invitar a miembros de su equipo a colaborar a través de la siguiente sección

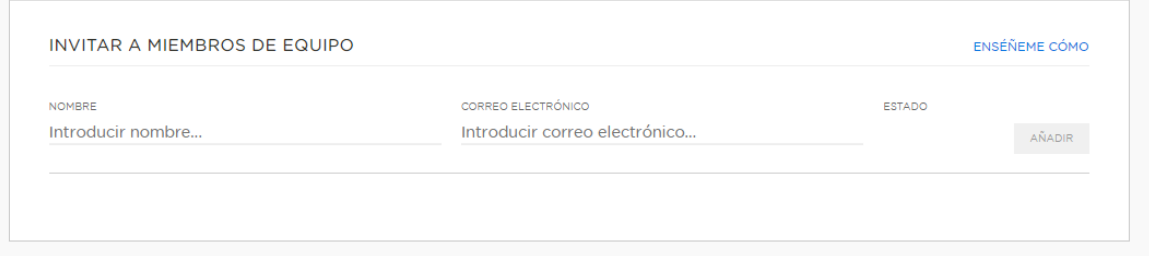

11. Una vez que tenga lista su cotización la podrá enviar adjunta en la siguiente sección y enviar una breve descripción en caso de preferirlo

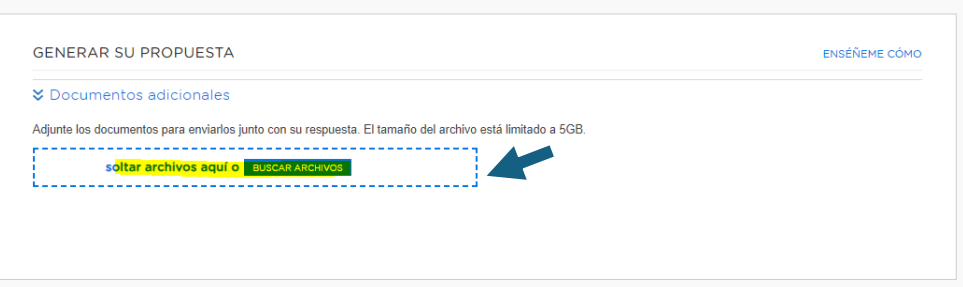

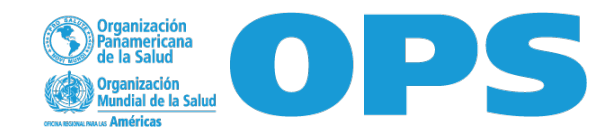

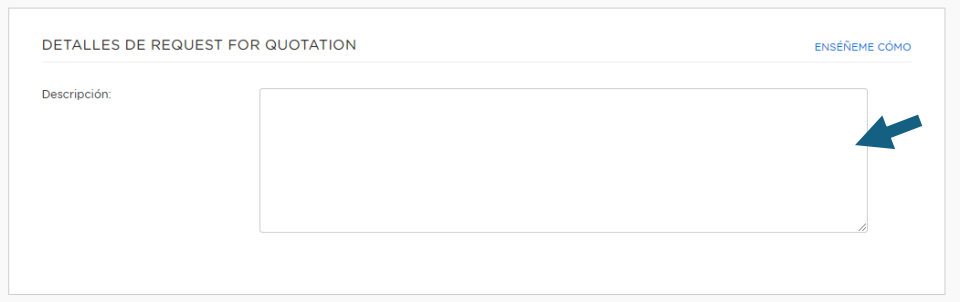

12. Al finalizar la carga de sus archivos adjuntos deberá dar clic en *"Enviar Request for Quotation"…*

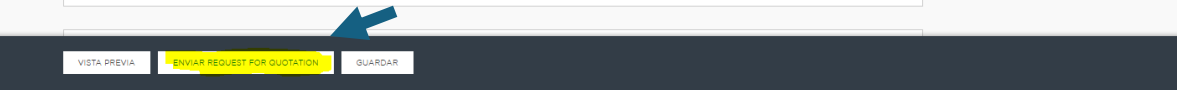

13. Una vez enviada su cotización aparecerá la siguiente pantalla en donde se le indica que el proceso ha finalizado…

Para dar seguimiento a su oferta usted podrá dirigirse al tablero de control…

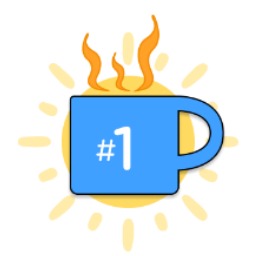

Ahora que su request for quotation se ha enviado, ¿por qué no se toma un café? Se lo merece.

## ¿Qué pasa ahora?

Workday Strategic Sourcing notificará al propietario del evento cuando su request for quotation se hava enviado.

Workday Strategic Sourcing o el propietario del evento se pondrán en contacto con usted directamente si es necesario

Si necesita realizar algún cambio, puede retirar su request for quotation y realizar modificaciones hasta el plazo de envío.

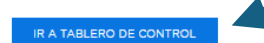